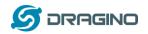

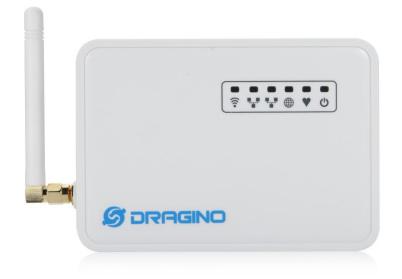

## LG01 LoRa Gateway User Manual

## **Document Version: 1.0**

# Firmware Version: IoT Mesh v3.4.0

| Version | Description                      | Date        |
|---------|----------------------------------|-------------|
| 0.1     | Initiate                         | 2016-Oct-29 |
| 1.0     | Release, Add ThingSpeak Examples | 2016-Dec-9  |

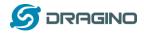

## Index:

| 1 | Intro | oduction4                                 |    |  |  |  |
|---|-------|-------------------------------------------|----|--|--|--|
|   | 1.1   | Overview                                  | 4  |  |  |  |
|   | 1.2   | What is LG01                              | 4  |  |  |  |
|   | 1.3   | Specifications                            | 4  |  |  |  |
|   | 1.4   | Features                                  | 6  |  |  |  |
|   | 1.5   | System Structure                          | 6  |  |  |  |
|   | 1.6   | Applications                              | 7  |  |  |  |
|   | 1.7   | Hardware Variants                         | 8  |  |  |  |
| 2 | Quic  | k Start Guide                             | 9  |  |  |  |
|   | 2.1   | Access and config LG01                    | 9  |  |  |  |
|   | 2.2   | Program microcontroller                   | 10 |  |  |  |
|   |       | 2.2.1 Download and configure Arduino IDE  | 10 |  |  |  |
|   |       | 2.2.2 Upload a sketch in the MCU          | 12 |  |  |  |
|   | 2.3   | Simple LoRa wireless example              | 14 |  |  |  |
|   |       | 2.3.1 Installing LoRa Library             | 14 |  |  |  |
|   |       | 2.3.2 Upload LoRa Server Sketch           | 15 |  |  |  |
|   |       | 2.3.3 Upload LoRa Client Sketch           |    |  |  |  |
| 3 | Туріс | cal Network Setup                         | 16 |  |  |  |
|   | 3.1   | Overview                                  | 16 |  |  |  |
|   | 3.2   | General WiFi AP Network                   | 17 |  |  |  |
|   | 3.3   | WAN Port Internet Mode                    | 18 |  |  |  |
|   | 3.4   | WiFi Client Mode                          | 18 |  |  |  |
|   | 3.5   | Mesh WiFi Network                         | 19 |  |  |  |
|   |       | 3.5.1 Mesh Gateway Set Up                 | 19 |  |  |  |
|   |       | 3.5.2 Mesh Client Set Up                  | 21 |  |  |  |
|   | 3.6   | USB Dial Up Modem Set Up                  | 23 |  |  |  |
|   | 3.7   | USB 3G/4G Ethernet Dongle                 | 24 |  |  |  |
| 4 | Linux | x System                                  | 25 |  |  |  |
|   | 4.1   | SSH Access for Linux console              | 25 |  |  |  |
|   | 4.2   | Edit and Transfer files                   | 26 |  |  |  |
|   | 4.3   | File System                               | 26 |  |  |  |
|   | 4.4   | Package maintain system                   | 27 |  |  |  |
| 5 | Brid  | ge Library                                | 28 |  |  |  |
| 6 | Adva  | ance Management                           |    |  |  |  |
|   | 6.1   | Reset Network or Reset to Factory Default |    |  |  |  |
| 7 | Upgr  | rade Firmware                             |    |  |  |  |
|   | 7.1   | Upgrade via Web UI                        |    |  |  |  |
|   | 7.2   | Upgrade via Linux console                 |    |  |  |  |
|   |       |                                           |    |  |  |  |

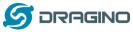

| 8  | Auto      | -Provisi | oning                                                    | 31    |  |
|----|-----------|----------|----------------------------------------------------------|-------|--|
| 9  |           |          | amples                                                   |       |  |
|    | 9.1       | Upstr    | eam: Get data from LoRa node and send to IoT server      | 31    |  |
|    |           | 9.1.1    | Set up hardware                                          | 31    |  |
|    |           | 9.1.2    | Set up IoT Server account                                | 31    |  |
|    |           | 9.1.3    | Upload sketches                                          | 32    |  |
|    |           | 9.1.4    | Check Result                                             | 32    |  |
|    | 9.2       | Down     | stream: Get data from IoT Server and send to LoRa node   | 33    |  |
|    |           | 9.2.1    | Set up Hardware                                          | 33    |  |
|    |           | 9.2.2    | Set up talkback command                                  | 33    |  |
|    |           | 9.2.3    | Upload sketches                                          | 34    |  |
|    |           | 9.2.4    | Check Result                                             | 34    |  |
|    | 9.3       | Multi    | ple Nodes examples                                       | 35    |  |
|    | 9.4       | How t    | to use the sensor pin of LG01-S?                         | 36    |  |
|    | 9.5       | More     | Examples                                                 |       |  |
| 10 |           | FAQ      |                                                          |       |  |
|    | 10.1      | . Wh     | y there is 433/868/915 version LoRa part?                |       |  |
|    | 10.2      | . Wh     | at is the frequency range of LG01 LoRa part?             |       |  |
|    | 10.3      | 8 Wh     | at kind of LoRa devices can the gateway support?         | 39    |  |
|    | 10.4      | Hov      | w many nodes can the LG01 support?                       |       |  |
|    | 10.5      | 6 Wh     | at kind of Server the LG01 can support?                  | 39    |  |
|    | 10.6      | 6 Can    | I make my own firmware for LG01? Where can I find the sc | ource |  |
|    | code      | e of LGO | )1?                                                      | 40    |  |
|    | 10.7      | ' Hov    | w to get more examples for this device?                  | 40    |  |
| 11 | -         | Trouble  | Shooting                                                 | 41    |  |
|    | 11.1      | . I ca   | n't download the Dragino profile in Arduino IDE          | 41    |  |
|    | 11.2      | . Bric   | dge between MCU and Linux module doesn't work            | 42    |  |
|    | 11.3      | Ard      | uino IDE doesn't detect LG01                             | 42    |  |
|    | 11.4      | l Ige    | t kernel error when install new package, how to fix?     | 42    |  |
|    | 11.5      | 6 Hov    | w to recover the LG01 if firmware crash                  | 43    |  |
| 12 | (         | Order Ir | nfo                                                      | 44    |  |
| 13 | l         | Packing  | Info                                                     | 44    |  |
| 14 |           | Support  |                                                          | 44    |  |
| 15 | Reference |          |                                                          |       |  |

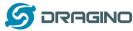

#### uction

## 1 Introduction

- 1.1 Overview
- 1.2 What is LG01

The LGO1 is an open source single channel LoRa Gateway. It lets you bridge LoRa wireless network to an IP network base on WiFi, Ethernet, 3G or 4G cellular. LGO1 runs on open source embedded Linux system; it has USB host port and has full Ethernet and 802.11 b/g/n WiFi capabilities. The USB host port can be used to connect cellular modules so LGO1 is very flexible to bridge LoRa Network to different kinds of network to fit user's requirement.

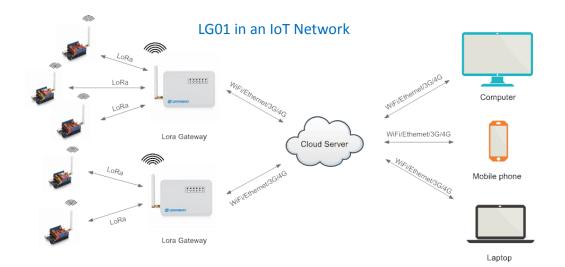

#### 1.3 Specifications

#### Hardware System:

Linux Part:

- ➢ 400Mhz ar9331 processor
- ➢ 64MB RAM
- ➢ 16MB Flash

MCU Part:

- MCU: ATMega328P
- Flash: 32KB
- SRAM: 2KB
- ➢ EEPROM: 1KB

#### Interface:

- Power Input: 9 ~ 24v DC
- > 2 x RJ45 ports
- USB 2.0 Host port x 1
- Internal USB 2.0 Host Interface x 1

#### WiFi Spec:

- ➢ IEEE 802.11 b/g/n
- Frenquency Band: 2.4 ~ 2.462GHz
- > Tx power:
  - ✓ 11n tx power : mcs7/15: 11db mcs0 : 17db
  - ✓ 11b tx power: 18db
  - ✓ 11g 54M tx power: 12db
  - ✓ 11g 6M tx power: 18db
- Wifi Sensitivity
  - ✓ 11g 54M : -71dbm
  - ✓ 11n 20M : -67dbm

#### LoRa Spec:

- Frequency Range:
  - ✓ Band 1 (HF): 862 ~ 1020 Mhz
  - ✓ Band 2 (LF): 410 ~ 528 Mhz
  - ✓ Band 3 (LF): 137 ~ 175 Mhz
- 168 dB maximum link budget.
- +20 dBm 100 mW constant RF output vs.
- ➤ +14 dBm high efficiency PA.
- Programmable bit rate up to 300 kbps.
- ➢ High sensitivity: down to −148 dBm.
- Bullet-proof front end: IIP3 = -12.5 dBm.
- Excellent blocking immunity.
- Low RX current of 10.3 mA, 200 nA register retention.
- Fully integrated synthesizer with a resolution of 61 Hz.
- FSK, GFSK, MSK, GMSK, LoRaTM and OOK modulation.
- Built-in bit synchronizer for clock recovery.
- Preamble detection.
- 127 dB Dynamic Range RSSI.
- > Automatic RF Sense and CAD with ultra-fast AFC.
- > Packet engine up to 256 bytes with CRC.
- Built-in temperature sensor and low battery indicator.

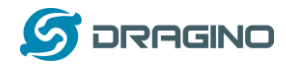

#### 1.4 Features

- ✓ Open source Linux (OpenWrt) inside. User can modify or compile the firmware with custom features and own brand.
- ✓ Low power consumption.
- ✓ Compatible with Arduino IDE 1.5.4 or later, user can program, debug or upload sketch to the MCU via Arduino IDE.
- ✓ Managed by Web GUI, SSH via LAN or WiFi.
- ✓ Software upgradable via network.
- ✓ Auto-Provisioning.
- ✓ Built-in web server.
- ✓ Support internet connection via LAN port, WiFi or 3G /4G dongle.
- ✓ Failsafe design provides robustly system.

#### 1.5 System Structure

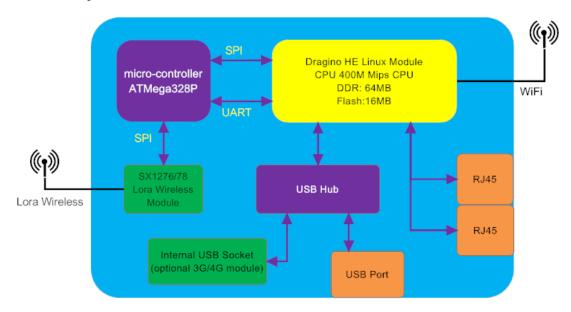

#### LG01 System Overview:

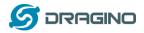

## 1.6 Applications

# Dragino Lora Gateway for IoT Applications

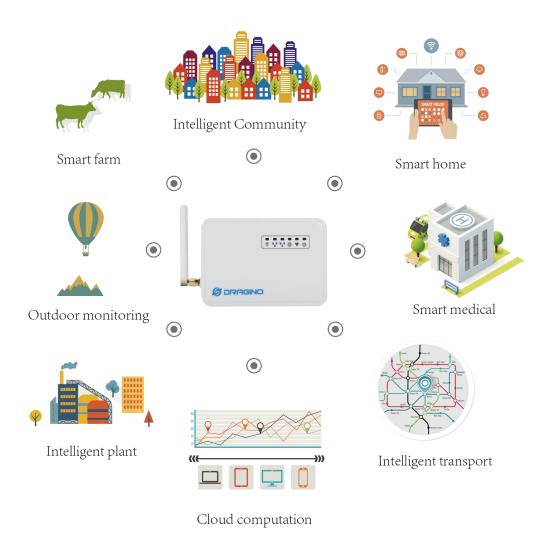

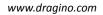

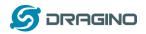

## 1.7 Hardware Variants

There are different LG01 variants for difference applications. Below table shows the difference between these models.

| Model  | Photo | Description                                                                                                    |
|--------|-------|----------------------------------------------------------------------------------------------------|
| LG01-P |       | The most general version can be used as a LoRa<br>Gateway.                                                                                                    |
| LG01-S |       | Include screw terminal which can connect to external sensors                                                                                                    |
| OLG01  |       | Our door version, this version doesn't include LoRa<br>antenna, instead, it has a SMA connector, user can<br>connect it to a high gain LoRa antenna.<br>It can be powered by a passive PoE adapter. |

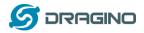

#### 2 Quick Start Guide

#### 2.1 Access and config LG01

The LG01 is configured as a WiFi AP by factory default. User can access and configure the LG01 after connect to its WiFi network.

At the first boot of LG01, it will auto generate an unsecure WiFi network call *dragino2-xxxxx* 

User can use the laptop to connect to this WiFi network. The laptop will get an IP address 10.130.1.xxx and the LG01 has the default IP 10.130.1.1

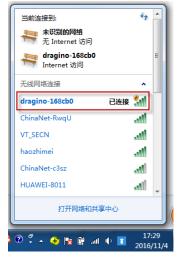

Open a browser in the laptop and type 10.130.1.1 User will see the login interface of LG01. The account for Web Login is:

| User Name:                  | root                                                     |         |         |                     |                  |  |
|-----------------------------|----------------------------------------------------------|---------|---------|---------------------|------------------|--|
| Password:                   | dragino                                                  |         |         |                     |                  |  |
| 🖉 dragino-168cb0 - LuCI 🗙 📃 | 2                                                        |         |         | <br>Contract of the | ter Manual Start |  |
| ← → C 🗋 10.130.1.1/cgi-     | bin/luci/admin                                           |         |         |                     |                  |  |
| dra                         | gino-168cb0                                              |         |         |                     |                  |  |
|                             | thorization Re<br>se enter your username and<br>Username | -       | root    |                     |                  |  |
|                             | Password                                                 | •••••   | dragino |                     |                  |  |
|                             | Login 🛿 🔞 Reset                                          |         |         |                     |                  |  |
| DRA                         | GINO TECHNOLOGY CO., I                                   | LIMITED |         |                     |                  |  |

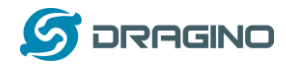

#### 2.2 Program microcontroller.

The MCU (microcontroller) M328P is used to communicate with LoRa Radio part and Dragino Linux module. The program language for the MCU is based on C and program tool is Arduino IDE. Below the way shows how to do program it.

#### 2.2.1 Download and configure Arduino IDE

Download the latest Arduino Software(IDE) from Arduino official site:

https://www.arduino.cc/en/Main/Software

Install the IDE in the PC, open it and click File --> Preference, add below URL

http://www.dragino.com/downloads/downloads/YunShield/package\_dragino\_yun\_test\_index.js on in the Additional Boards Manager URLs.

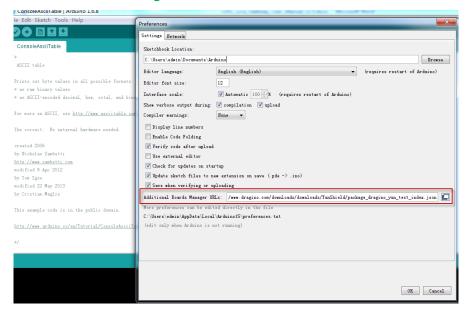

Go to tools --> Boards --> Boards Manager, find Dragino boards info and install it.

| able   Arduino 1.6.8                   | 100 Long Salarang, Carl Marcal (Children Marcall Marcal                                       |
|----------------------------------------|-----------------------------------------------------------------------------------------------|
| Tools Help                             |                                                                                               |
| 3 2                                    |                                                                                               |
| able                                   |                                                                                               |
|                                        |                                                                                               |
|                                        |                                                                                               |
| ſ                                      | 💿 Boards Manager 📃 💌                                                                          |
| e values in all possible format        |                                                                                               |
| y values                               | Type All v Filter your search                                                                 |
| oded decimal, hex, octal, and b        | EMORO 2560 by Inovatic-ICT                                                                    |
|                                        | Boards included in this package:                                                              |
| CII, see <u>http://www.asciitable.</u> | EMORO 2560. Board based on ATmega 2560 MCU.                                                   |
|                                        | More info                                                                                     |
| No external hardware needed.           |                                                                                               |
|                                        |                                                                                               |
|                                        | AMEL-Tech Boards by replaced by Arrow Boards<br>Boards included in this package:              |
| nbetti                                 | boards included in this package:<br>SmartEverything Fox.                                      |
| betti.com<br>2012                      | Online help                                                                                   |
| 2012                                   | More info                                                                                     |
| v 2013                                 |                                                                                               |
| glie                                   | Dragino Yun by Dragino Technology version 0.2.0 INSTALLED                                     |
|                                        | Boards included in this package:                                                              |
| ode is in the public domain.           | Arduino Leonardo - Dragino Yun , Arduino UNO - Dragino Yun , Arduino Mega 2560 - Dragino Yun. |
| -                                      | Marcinfo E                                                                                    |
| uino.cc/en/Tutorial/ConsoleAsci        |                                                                                               |
|                                        |                                                                                               |
|                                        | Devnloading platforms index                                                                   |
|                                        |                                                                                               |
|                                        |                                                                                               |

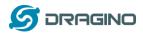

After install Dragino's board info in the IDE, we can see the boards info from the IDE, as below screenshot. For LG01, we should choose: Arduino Uno – Dragino Yun.

| 💿 ConsoleRead   Ai                 | rduino 1.6.8                                             | 100,00       |                                   |           |
|------------------------------------|----------------------------------------------------------|--------------|-----------------------------------|-----------|
| File Edit Sketch T                 | ools Help                                                |              |                                   |           |
|                                    | Auto Format                                              | Ctrl+T       |                                   | ø         |
|                                    | Archive Sketch                                           |              |                                   |           |
| ConsoleRead                        | Fix Encoding & Reload                                    |              |                                   |           |
| /*                                 | Serial Monitor                                           | Ctrl+Shift+M |                                   | <b>^</b>  |
| Console Read e                     | Serial Plotter                                           | Ctrl+Shift+L |                                   |           |
| Read data comin                    | Board: "Arduino Uno - Dragino Yún"                       | 1            | <b>A</b>                          |           |
| and store it in                    | Port: "dragino-169d30 at 10.130.1.1 (Arduino Yún)"       | 1            | Arduino Yún                       | E         |
|                                    | Programmer: "AVRISP mkII"                                |              | Arduino/Genuino Uno               |           |
| To see the Cons<br>then open the P | Burn Bootloader                                          | ]            | Arduino Duemilanove or Diecimila  |           |
| and typing:                        | Sum Bootloader                                           |              | Arduino Nano                      |           |
|                                    | sName.local 'telnet localhost 6571'                      |              | Arduino/Genuino Mega or Mega 2560 |           |
| then pressing ent                  | er. When prompted for the password, enter it.            |              | Arduino Mega ADK                  |           |
|                                    |                                                          |              | Arduino Leonardo                  |           |
| created 13 Jun 20                  |                                                          |              | Arduino/Genuino Micro             |           |
| by Angelo Scialab                  |                                                          |              | Arduino Esplora                   |           |
| modified 16 June :<br>by Tom Igoe  | 2013                                                     |              | Arduino Mini                      |           |
| DA LOW TROG                        |                                                          |              | Arduino Ethernet                  |           |
| This example code                  | is in the public domain.                                 |              | Arduino Fio                       |           |
|                                    |                                                          |              | Arduino BT                        |           |
| http://www.arduin                  | o.cc/en/Tutorial/ConsoleRead                             |              | LilyPad Arduino USB               |           |
|                                    |                                                          |              | LilyPad Arduino                   |           |
| */                                 |                                                          |              | Arduino Pro or Pro Mini           |           |
|                                    |                                                          |              | Arduino NG or older               | -         |
|                                    | Descine Decede lefe                                      |              | Arduino Robot Control             |           |
|                                    | Dragino Boards Info<br>LG01 is Arduino Uno - Dragino Yun |              | Arduino Robot Motor               |           |
|                                    | EGOTIS AIdulio Olio - Diagino full                       |              | Arduino Gemma                     |           |
|                                    |                                                          |              | Dragino Yun                       |           |
|                                    |                                                          |              | Arduino Leonardo - Dragino Yún    |           |
|                                    |                                                          |              | Arduino Uno - Dragino Yún         |           |
|                                    |                                                          |              | Arduino Mega 2560 - Dragino Yún   | 0.130.1.1 |
| 1:10/32 字数:4,2.                    | 10 🐼 央诺(美国) 插入                                           |              |                                   |           |

Note: If user has trouble to install via Board Manager. User can manually add the board profile.

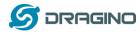

#### 2.2.2 Upload a sketch in the MCU

For the very start, we can try to upload a simple sketch to the MCU and see how it works.

Make sure your computer and the LG01 is in the same network, if you already connect to the LG01 WiFi SSID, then both devices are in the same WiFi network. In the IDE, select the

correct port as below screenshot.

| onsoleRead   Ard  | uino 1.6.8                                         |                     |                                                |
|-------------------|----------------------------------------------------|---------------------|------------------------------------------------|
| Edit Sketch (Too  | ls Help                                            |                     |                                                |
|                   | Auto Format                                        | Ctrl+T              |                                                |
|                   | Archive Sketch                                     |                     |                                                |
| nsoleRead         | Fix Encoding & Reload                              |                     |                                                |
|                   | Serial Monitor                                     | Ctrl+Shift+M        |                                                |
| nsole Read e      | Serial Plotter                                     | Ctrl+Shift+L        |                                                |
|                   |                                                    |                     | _                                              |
| d data comin      | Board: "Arduino Uno - Dragino Yún"                 |                     | >                                              |
| store it in       | Port: "dragino-169d30 at 10.130.1.1 (Arduino Yún)" |                     | Network ports                                  |
|                   | Programmer: "AVRISP mkII"                          |                     | dragino-169d30 at 172.31.255.254 (Arduino Yún) |
| see the Cons      | •                                                  |                     | ✓ dragino-169d30 at 10.130.1.1 (Arduino Yún)   |
| a open the P      | Burn Bootloader                                    |                     |                                                |
| typing:           |                                                    |                     |                                                |
| -                 | ame.local 'telnet localhost 6571'                  |                     |                                                |
| a pressing enter. | . When prompted for the password, enter it.        |                     | ·/                                             |
|                   |                                                    |                     |                                                |
| ated 13 Jun 2013  |                                                    |                     | vork port in the IDE, we will                  |
| Angelo Scialabba  |                                                    | use this port to pr | ogram the MCU in LG01                          |
| ified 16 June 20  | 13                                                 |                     |                                                |
| fom Igoe          |                                                    |                     |                                                |

Select the example from IDE --> File --> Examples --> Dragino --> Basic --> Blink

Click **Upload** to upload the sketch to LG01, the LG01 may ask you password to upload, if so, type the password of LG01.

| 💿 Blink   Arduino 1.6.8                                              |                                 | Contractory with para laterage line | 😳 Blink   Arduino 1.6.8                                                                                                    |
|----------------------------------------------------------------------|---------------------------------|-------------------------------------|----------------------------------------------------------------------------------------------------|
| File Edit Sketch Tools Help                                          |                                 |                                     | File Edit Sketch Tools Help                                                                                                |
| New Ctrl+N                                                           |                                 |                                     |                                                                                                    |
| Open Ctrl+O                                                          |                                 |                                     |                                                                                                    |
| Open Recent                                                          |                                 |                                     | Blink Upload the Sketch to MCU. If it                                                                                      |
| Sketchbook +                                                         |                                 |                                     | /* ask you to put password, put the                                                                                        |
| Examples                                                             | ▲                               |                                     | Blink : password of LG01,                                                                                                  |
| Close Ctrl+W                                                         | EEPROM                          | •                                   | For LGO1: Turn on/off the default is dragino                                                                               |
| Save Ctrl+S                                                          | Ethernet                        | Þ                                   | modified 8 May 2014                                                                                                    |
| Save As Ctrl+Shift+S                                                 | Firmata                         | •                                   | by Edwin Chen <support@dragino.com></support@dragino.com>                                                                  |
|                                                                      | SD                              | •                                   | Dragino Technology Co., Limited                                                                                            |
| Page Setup Ctrl+Shift+P                                              | SoftwareSerial                  | •                                   | */                                                                                                    |
| Print Ctrl+P                                                         | SPI                             | •                                   |                                                                                                    |
| Preferences Ctrl+逗号                                                  | Temboo                          | •                                   | int HEARI_LED=A2;                                                                                                    |
|                                                                      | Wire                            | •                                   | void setup() {                                                                                                    |
| Quit Ctrl+Q                                                          | RETIRED                         | •                                   | // initialize digital pin as an output.                                                                                    |
| pinMode(HEART_LED, OUTPUT);                                          | Examples from Custom Libraries  |                                     | pinMode (HEART_LED, OUTPUT);                                                                                               |
| }                                                                    | DallasTemperature               | ►.                                  | 1                                                                                                    |
| // the loop function runs over                                       | DHT                             | <b>F</b>                            | // the loop function runs over and over again forever                                                                      |
| 77 the 100p function runs over                                       | Dragino                         | Basic Blink                         |                                                                                                    |
| Done uploading.                                                      | GSM                             | P Bridge ▶ 🔺                        | Done uploading.                                                                                                    |
|                                                                      | IBM LMIC framework v1.5 for Ard | luino 🕨                             | avrdude: 1 bytes of efuse verified                                                                                         |
| avrdude: 1 bytes of efuse verifi<br>avrdude: reading input file "/tm | LiquidCrystal                   | •                                   | avrdude: reading input file "/tmp/sketch hex"                                                                              |
| avrdude: writing flash (32768 by                                     | NewSoftSerial                   | •                                   | avrdude: writing flash (32768 bytes):                                                                                      |
| aviaute. writing frash (orroo by                                     | OneWire                         | Select the Example Sketch           |                                                                                                    |
| Writing   ###################################                        | RadioHead                       | Select the Example Sketch           | Writing   ###################################                                                                              |
|                                                                      | Servo                           |                                     |                                                                                                    |
| avrdude: 32768 bytes of flash wr                                     | Stepper                         | •                                   | avrdude: 32768 bytes of flash written                                                                                      |
| avrdude: verifying flash memory                                      | TFT                             | •                                   | avrdude: verifying flash memory against /tmp/sketch hex:<br>avrdude: load data flash data from input file /tmp/sketch hex: |
| avrdude: load data flash data fr                                     | ThingSpeak                      | •                                   | avrdude: load data flash data from input file /tmp/sketch.hex:<br>avrdude: input file /tmp/sketch.hex contains 32768 bytes |
| avrdude: input file /tmp/sketch.                                     | WiFi                            | <b>b</b>                            | avraude. input file / tmp/ sketch. Mex contains 32/66 bytes                                                                |

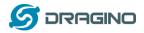

#### Check result

The blink sketch will set the A2 pin of the MCU to periodically high and low. This pin connects to the **HEART LED** of the LG01. So if successfully upload this sketch, user can see the **HEART LED** turn on and turn off periodically.

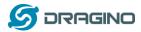

#### 2.3 Simple LoRa wireless example

To test LoRa wireless, we at least need 2 devices support LoRa. In this example we will use below devices:

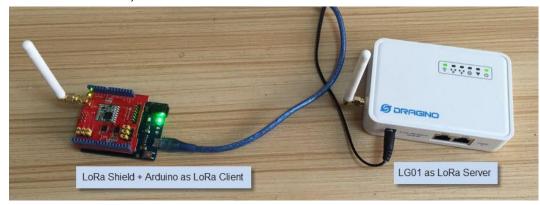

LoRa Server: LG01 ; LoRa Client: LoRa Shield + Arduino Uno

Or

LoRa Server: LG01 ; LoRa Client: LG01

Above two combination will shows the same LoRa feature, we provide different devices examples in LoRa Client which is for user convenient only.

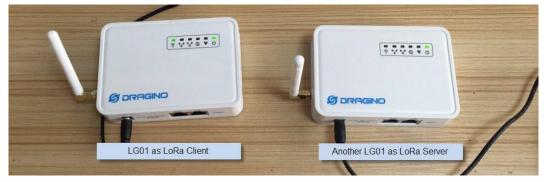

#### 2.3.1 Installing LoRa Library

The Library used here is Radiohead Library, Which can be download from <a href="http://www.airspayce.com/mikem/arduino/RadioHead/RadioHead-1.63.zip">http://www.airspayce.com/mikem/arduino/RadioHead/RadioHead-1.63.zip</a> . unzip it and put it in the Arduino Library Folder. Reference: <u>Installing Library in Arduino</u>

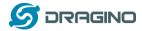

#### 2.3.2 Upload LoRa Server Sketch

Select the example from:

#### IDE --> File --> Examples --> Dragino --> LoRa --> LoRa\_Simple\_Server\_Yun

Upload this Sketch to the LG01, then open the serial monitor to monitor the LG01 status, as below screenshot

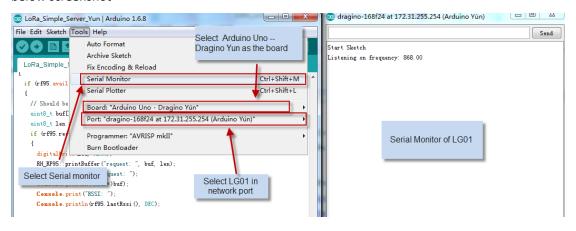

### 2.3.3 Upload LoRa Client Sketch For LoRa Shield + Arduino as LoRa Client:

Select the example from:

```
IDE --> File --> Examples --> Dragino --> LoRa --> LoRa_Simple_Client_Arduino
```

Upload it to Arduino board, and open the serial monitor, you will get as below screenshot.

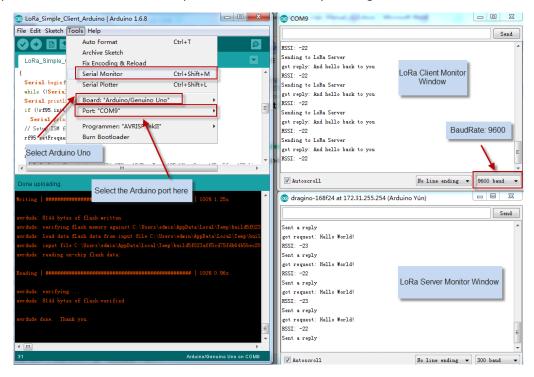

#### For another LG01 as LoRa Client:

Method is same as above, but the example sketch is:

IDE --> File --> Examples --> Dragino --> LoRa --> LoRa\_Simple\_Client\_Yun

LoRa Gateway User Manual --- Update: 2017-03-31

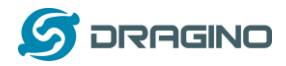

#### 3 Typical Network Setup

#### 3.1 Overview

LG01 support flexible network set up for different environment. This section describes the typical network topology can be set in LG01. The typical network set up includes:

- ✓ WAN Port Internet Mode
- ✓ WiFi Client Mode
- ✓ WiFi AP Mode
- ✓ Mesh WiFi Network
- ✓ USB Dial Up Mode
- ✓ USB Ethernet Mode

Before setting network parameters, user can set up the Display Net Connection under Web --> Network --> Internet Access for easily checking network status. LG01 will check the network connection to the host and show the status in GLOBAL LED. The GLOBAL LED will blink if LG01 has network connection to that host.

| dragino2-3ccaef Sta    |                                  |                | Logout                          |         |
|------------------------|----------------------------------|----------------|---------------------------------|---------|
| Gateway                |                                  |                |                                 |         |
| DNS Server             | DNS server domain or I           | Ρ              |                                 |         |
| Display Net Connection | www.163.com  Continusely Check N | let Connection | Check Connection<br>and display | · · · · |

The network settings are under the network section, in the follow section of this chapter, we will show how to configure the LG01 for typically network usage.

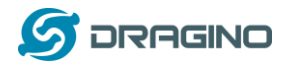

#### 3.2 General WiFi AP Network

In the General AP Mode, LG01 gets internet access from its WAN port or USB 3G/4G/GPRS. LG01 itself acts as a WiFi Access Point and provide a WiFi AP network. LG01 shares the internet to its AP network or LAN interface. Diagram is as below:

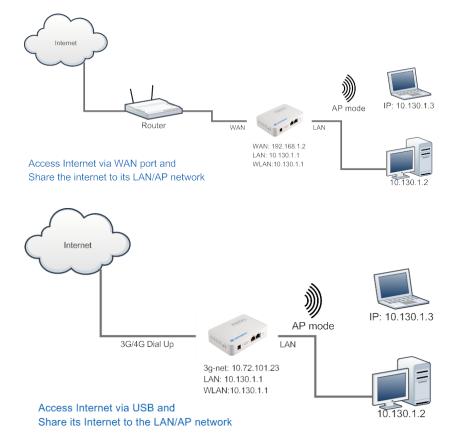

#### Set Up in Web UI for General WiFi AP mode

**Network --> Internet Access:** 

✓ Access Internet via WAN PORT or USB Modem

#### Network --> LAN and DHCP

✓ Enable DHCP server in its LAN port

#### **Network --> Access Point**

- ✓ Enable WiFi AP
- ✓ Input SSID/ Encryption/ Passphrase

#### Network --> Mesh Network:

✓ Disable WiFi Mesh Network

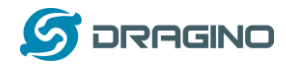

#### 3.3 WAN Port Internet Mode

The LG01 will use WAN port for internet connection. When connect LG01's WAN port to router, LG01 will get IP from router and have internet access. This is the default setting. It also shares the internet to its LAN port and WiFi AP network for other devices.

#### 3.4 WiFi Client Mode

In the WiFi Client Mode, Dragino acts as a WiFi client and gets DHCP from uplink router via WiFi. It also shares the internet to its LAN port for other devices.

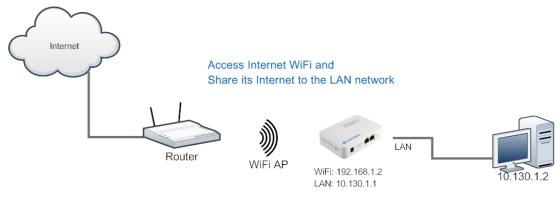

#### Set Up in Web UI

**Network --> Internet Access:** 

- ✓ Access Internet via WiFi Client
- ✓ Way to Get IP: DHCP
- ✓ Input correct SSID, Password and Encryption.

#### Network --> LAN and DHCP

✓ Enable DHCP server in its LAN port

#### **Network --> Access Point**

✓ Disable WiFi AP

#### **Network -->Mesh Network**

✓ Disable WiFi Mesh Network

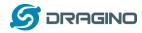

#### 3.5 Mesh WiFi Network

In the mesh network topology, user should choose the device to be a mesh gateway node or mesh client node

<u>Mesh Gateway</u>: use WAN port or USB 3G/4G modem to get internet access from uplink router. It also shares the internet to its Mesh Network for other Mesh Clients. The Mesh Gateway also acts as a DHCP router for its mesh network.

<u>Mesh Client</u>: Connects to the Mesh Gateway via mesh network, it also bridge internet via the LAN and WiFi AP interface.

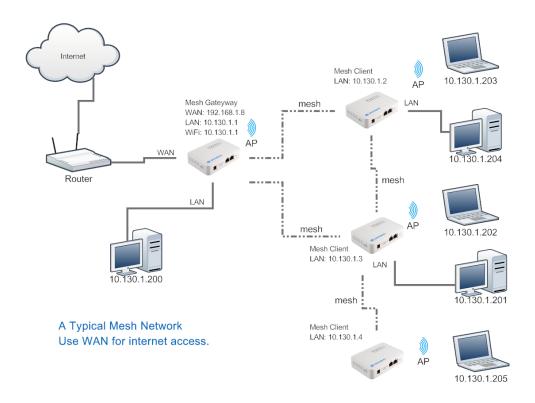

#### 3.5.1 Mesh Gateway Set Up

**Network --> Internet Access** 

Access Internet via WAN PORT or USB Modem

| dragino2-3ccaef St     | atus <del>-</del> Syst | em 👻 Sensor 👻           | Network 🗸 | Logout |
|------------------------|------------------------|-------------------------|-----------|--------|
| Small Enterprise       | -Campı                 | us Networ               | k         |        |
| Internet Access        |                        |                         |           |        |
| Access Internet Via    | WAN Port               |                         | •         |        |
| Way to Get IP          | DHCP                   |                         | •         |        |
| Display Net Connection | www.163.cd             | om<br>ely Check Net Con | nection   |        |
|                        |                        |                         |           |        |

✓ Select Internet Connection Method for mesh gateway

LoRa Gateway User Manual --- Update: 2017-03-31

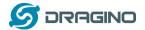

Network --> LAN and DHCP

| dragino2-4 | ldffbf Statu                    | us ▼ System ▼ Sensor ▼ Netwo                                                                                                    | rk 👻 Logout                                                                                       |  |  |  |  |  |
|------------|---------------------------------|----------------------------------------------------------------------------------------------------|---------------------------------------------------------------------------------------------------|--|--|--|--|--|
| Small E    | Small Enterprise-Campus Network |                                                                                                    |                                                                                                   |  |  |  |  |  |
| LAN and D  | HCP                             | Gateway Node Settings                                                                                                    |                                                                                                   |  |  |  |  |  |
|            | IP Address                      | 10.130.1.1                                                                                                    | IP Address for its LAN and AP internface.                                                         |  |  |  |  |  |
|            | Enable DHCP                     | Image: Server Image: Server | Enable DHCP Server                                                                                |  |  |  |  |  |
|            | Authoritative                   | Image: Image: Imag   |                                                                                                   |  |  |  |  |  |
|            | LAN Gateway                     | 255.255.255.255                                                                                                    | Packets from LAN port and WiFi<br>Interface (AP and Mesh) will be<br>forward to its WAN interface |  |  |  |  |  |
|            | Subnet Mask                     | 255.255.255.0 🔻                                                                                                    |                                                                                                   |  |  |  |  |  |
|            | DHCP Start IP                   | 10.130.1.200                                                                                                    |                                                                                                   |  |  |  |  |  |

- ✓ Enable DHCP server in its LAN port
- ✓ Set Gateway to 255.255.255.255

#### **Network --> Access Point**

 $\checkmark$  Enable WiFi AP (not necessary), Can set same SSID in the mesh network

#### **Small Enterprise-Campus Network**

Access Point

| 51 | Onte           |                    |   |
|----|----------------|--------------------|---|
|    | Enable WiFi AP | 🗵 🙆 Enable WiFi AP | 1 |
|    | Station ID     | Dragino2-3ccaef    |   |
|    | Encryption     | WPA2               |   |
|    | Passphrase     | •••••              | 2 |
|    | Channel        | Channel 6          |   |
|    | AP Connections | 30                 |   |

#### Network --> Mesh Network

- ✓ Enable WiFi Mesh Network
- ✓ Input Mesh Group //Note: Mesh Device within same group can communicate with each other. Mesh Group is a translation for BSSID for easy configure and remember.

| Small Enterprise               | -Campus Netwo                 | ork                         |
|--------------------------------|-------------------------------|-----------------------------|
| Mesh Setting                   |                               |                             |
| Mesh devices with the same gro | up ID and AP wifi channel can | communicate with each other |
| Enable Mesh                    | Enable Mesh Network           |                             |
| Group ID                       | 10000                         |                             |
|                                | Input a number between 1      | ~ 1099511627775             |
|                                |                               |                             |
| Mesh Gateway                   |                               |                             |
| Gateway Mode                   | OFF                           | Ŧ                           |

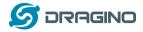

#### 3.5.2 Mesh Client Set Up

**Network --> Internet Access** 

Access Internet set to Disable

dragino2-f531b1 Status - System - Sensor - Network - Logout

## **Small Enterprise-Campus Network**

#### Internet Access

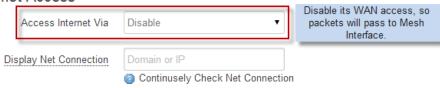

#### Network --> LAN and DHCP

- ✓ Disable DHCP server in its LAN port and
- ✓ Set gateway point to mesh gateway.

## dragino2-f531b1 Status - System - Sensor - Network - Logout

## **Small Enterprise-Campus Network**

LAN and DHCP

| IP Address 10.130.1.2              | Set a unique IP address for its LAN and WiFi interface. |
|------------------------------------|---------------------------------------------------------|
| Enable DHCP 🛛 👩 Enable DHCP Server | Disable DHCP server in this device.                     |
| LAN Gateway 10.130.1.1             | Use the Gateway Node as Default<br>Gateway              |

Enable Fallback IP 🛛 🖉 👩 Fallback IP is permanent IP in LAN port, active after reboot

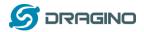

#### **Network --> Access Point**

✓ Enable WiFi AP (not necessary, can use same SSID or difference SSID with other mesh node)

| nis router. Please configure a root pass<br><b>n</b> | word to protect the web interface and                                                                                                    |
|------------------------------------------------------|----------------------------------------------------------------------------------------------------|
| Campus Network                                       |                                                                                                    |
|                                                      |                                                                                                    |
| 🔽 🥥 Enable WiFi AP                                   |                                                                                                    |
| dragino2-test-mesh                                   |                                                                                                    |
| WPA2                                                 |                                                                                                    |
|                                                      | 생활                                                                                                    |
| <u>v</u>                                             | <u>, , , , , , , , , , , , , , , , , , , </u>                                                                                                    |
| Channel 4                                            |                                                                                                    |
|                                                      | is router. Please configure a root pass<br><br>Campus Network<br>Campus Network<br>Campus Network<br>Campus Network<br>WPA2<br>Campus Additional and the second second sec |

#### Network --> Mesh Network

- ✓ Enable WiFi Mesh Network
- ✓ Input Mesh Group //Note: Mesh Device within same group can communicate with each other. Mesh Group is a translation for BSSID for easy configure and remember.

| dragino-169d30 | Status <del>-</del> |  |  | Network - | Logout |  |
|----------------|---------------------|--|--|-----------|--------|--|
|----------------|---------------------|--|--|-----------|--------|--|

## Small Enterprise-Campus Network

#### Mesh Setting

Mesh devices with the same group ID and AP wifi channel can communicate with each other

| Enable Mesh  | Image: Contract of the second second seco |
|--------------|----------------------------------------------------------------------------------------------------|
| Group ID     | 10000                                                                                                    |
|              | Input a number between 1 ~ 1099511627775                                                                                                    |
|              |                                                                                                    |
| Mesh Gateway |                                                                                                    |
| Gateway Mode | OFF •                                                                                                    |
|              |                                                                                                    |
|              |                                                                                                    |

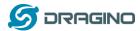

#### 3.6 USB Dial Up Modem Set Up

Dragino USB interface can be used for GPRS/3G/4G connections. Below are some set up examples.

## WCDMA set up example:

| dragino2-3ccaef Ne                  | twork -                                                                                                    |
|-------------------------------------|----------------------------------------------------------------------------------------------------|
| USB Modem Setting                   |                                                                                                    |
| USB Modem                           | Manufacturer,HUAWEI Technology, Vendor ID:12d1, Product ID:1436 Auto Detect USB Devices<br>inet addr 10.72 101 23 P-I-P 10.64.64.64 Mask 255 255 255 255 255 Connection Status |
| Modern Status<br>Available USB Port | /devittyUSB1 /devittyUSB2 /devittyUSB3 /devittyUSB4 A modern is always detected to have several USB port for different features                                                |
| USB Modem Service                   | UMTS 3G WCDMA                                                                                                    |
| VID                                 | 12d1 Vendor ID as shown in USB info section                                                                                                    |
| PID                                 | 1436 Product ID as shown in USB info section                                                                                                    |
| Service APN                         | 3gnet Service APN. 3gnet is for China Unicom                                                                                                    |
| Dial String                         | *99# Dial String, Default *99#                                                                                                    |
| Username                            | Leave blank if no provided by your provider                                                                                                    |
| Password                            | 🖉 Leave blank if no provided by your provider                                                                                                    |
| PIN                                 | Leave blank if no provided by your provider                                                                                                    |
| USB Serial Port                     | ttyUSB1 The USB port of your dongle used for Dial Up.                                                                                                    |

#### 3G EV-DO/CDMA2000 Set Up Example for China Telecom:

| dragino2-3ccaef st | tatus + System + Sensor + Network + Logout                                       |
|--------------------|----------------------------------------------------------------------------------|
| USB Modem Setting  | 3G EV-DO dial up example:<br>Provider: China Telecom 3G<br>USB Dongle: ZTE AC582 |
| USB Modem          | Manufacturer:ZTE, Vendor ID:19d2, Product ID:0152                                |
| Modem Status       |                                                                                  |
| Available USB Port | /dev/ttyUSB0 /dev/ttyUSB1 /dev/ttyUSB2 /dev/ttyUSB3 /dev/ttyUSB4                 |
| USB Modem Service  | EV-DO  Choose EV-DO                                                              |
| VID                | 19d2 Input USB dongle VID                                                        |
| PID                | 0152 Input USB dongle PID                                                        |
| Service APN        |                                                                                  |
| Dial String        | #777 Dial String for Chinatelecom                                                |
| Username           | ctnet@mycdma.cn User Name                                                        |
| Password           | ● Password                                                                       |
| PIN                |                                                                                  |
| USB Serial Port    | ttyUSB0  Choose USB Serial Port for 3G                                           |
|                    |                                                                                  |
|                    | Save & Apply                                                                     |
|                    |                                                                                  |

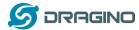

#### 3.7 USB 3G/4G Ethernet Dongle

Some USB dongles are not using the dial up to connect internet. Instead, they appear as a network interface and has built-in router feature. Huawei Hilink dongles are a typical of these. When user plug such dongle into computer, it will auto connect to Internet and redirect to a web interface, when plug such dongle into the MS14, a new interface will appear (typically eth2eth2 or usb0) by running command "ifconfig -a"

User can use the Web UI to configure use these dongle for internet connection direclty.

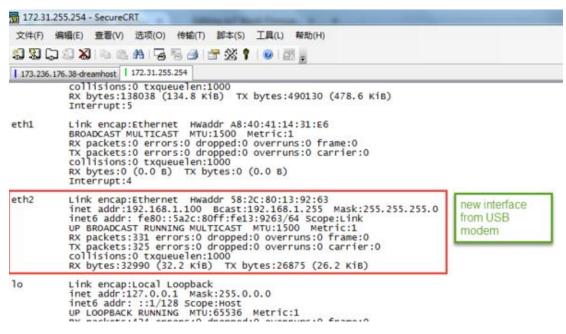

a new interface generate by USB Ethernet modem

| A 172.31.255.254/cgi-bin/luci/stok=fd38d9c84a48a99ace8841344263d2a5/admin/n | network/ne 💙 🎆 🖘 🛛 🖱 🗍 | Q. 百葉 <ctrl+k≥< p=""></ctrl+k≥<> |
|-----------------------------------------------------------------------------|------------------------|----------------------------------|
|                                                                             |                        | A here and a                     |
| 🎂 最繁访问 🃴 火狐官方站点 🛄 漸手上路 🎂 常用网址 🔟 號考宝(原考宝特套)                                  |                        |                                  |
| dragino-1431e4 Status - System - Network                                    | k- Logod               |                                  |

Small Enterprise-Campus Network

Internet Access

| Access Internet Via    | USB Ethemet Modern | Use USB Ethemet Modern for network connection |
|------------------------|--------------------|-----------------------------------------------|
| USB Ethernet Interface | eth2               | input the USB Ethernet Interface              |

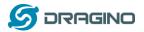

#### 4 Linux System

The LG01 bases on OpenWrt Linux System. It is open source, and user are free to configure and modify the inside Linux settings.

#### 4.1 SSH Access for Linux console

User can access to the Linux console via SSH protocol. Make sure your PC and the LGO1 is in the same network, then use a SSH tool (such as <u>putty</u>) to access it. Below are screenshots:

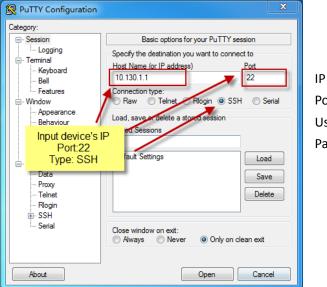

| IP address: | IP address of LG01 |
|-------------|--------------------|
| Port:       | 22                 |
| User Name:  | root               |
| Password:   | dragino (default)  |

After log in, you will be in the Linux console and type command here.

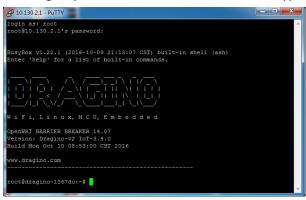

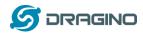

#### 4.2 Edit and Transfer files

The LG01 support **SCP protocol** and has a built **SFTP server**. There are many ways to edit and transfer files using these two protocols. One of the easiest is through <u>WinSCP</u> utility. After access via WinSCP to the device, use can use a FTP alike window to drag / drop files to the LG01 or Edit the files directly in the windows. Screenshot is as below:

|                          |         | 🌒 🖗 🔛 📦 😡     | 列 <del>、</del> | 传输选项 默认 🔹 🛃 🗸                                                                                                    |
|--------------------------|---------|---------------|----------------|----------------------------------------------------------------------------------------------------|
| 本地(L)标记(M)文件(F) #        | 命令(C) 会 | 话(S) 选项(O) 远移 | (R)            | 帮助(H)                                                                                                    |
| 🕀 😂 🍃 同步 🗾 🦑             |         |               |                |                                                                                                    |
| 📮 root@10.130.2.1 📑 👔    | 听建会话    |               |                |                                                                                                    |
| ●我・曾 🗑 🛶 - 🗃             |         | 🗖 🏠 🎜 🐾       |                | 📕 / <root td="" 查找文件="" 🎧="" 🐉="" 💟="" 🔧<="" 🔹="" 🖃="" 🗢="" 😭="" 🤗=""></root>                                                                                                    |
|                          |         |               |                | 🙀 下载 - 📝 编辑 - 🗙 🛃 🕞 居性 🗳 🔓 🕢 🛨 🗆 💟                                                                                                    |
| C:\Users\edwin\Documents |         |               |                |                                                                                                    |
|                          |         | 214 WH        |                |                                                                                                    |
| 名字                       | 大小      |               | ń              | 名字                                                                                                    |
| <b>u</b>                 |         | 上级目录          |                |                                                                                                    |
| Arduino                  |         | 文件夹           |                | bin .                                                                                                    |
| eagle                    |         | 文件夹           | =              | 🔒 dev                                                                                                    |
| fxsbuildv3.3.02          |         | 文件夹           |                | Letc                                                                                                    |
| 📕 fxsbuildv3.4.02        |         | 文件夹           |                | lib lib                                                                                                    |
| Ji GitHub                |         | 文件夹           |                | 🕌 mnt                                                                                                    |
| loTbuildv3.4.0           |         | 文件夹           |                | 🕌 overlay                                                                                                    |
| loTbuildv3.4.1           |         | 文件夹           |                | 🕌 proc                                                                                                    |
| loTbuild-v4.1.0-20       |         | 文件夹           |                | l in the second second |
| League of Legends        |         | 文件夹           |                | 🕌 root                                                                                                    |
| My Music                 |         | 文件夹           |                | 길 sbin                                                                                                    |
| My Pictures              |         | 文件夹           |                | 🌡 sys                                                                                                    |
| My Videos                |         | 文件夹           |                | 🕌 tmp                                                                                                    |
| 📙 My WangWang            |         | 文件夹           |                | 🕌 usr                                                                                                    |
| ┣ OneNote 笔记本            |         | 文件夹           |                | 🔊 var                                                                                                    |
| 📙 SnagIt                 |         | 文件夹           | -              | Ja www                                                                                                    |
| · · ·                    |         | • • • • •     |                | ۲ III.                                                                                                    |
| B / 17,116 KB , 0 / 35   |         |               |                | 08/08,0/15                                                                                                    |

## 4.3 File System

The LG01 has a 16MB flash and a 64MB RAM. The /var and /tmp directory are in the RAM, that means content in /tmp and /var will be erase after reboot the device. Other directories are in the flash and will keep after reboot.

The Linux system use around 8MB ~10MB flash size which means there is not much room for user to store data in the LG01 flash. User can use an external USB flash to extend the size for storage.

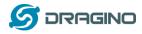

#### 4.4 Package maintain system

LG01 uses <u>OPKG package maintain system</u>. There are more than 3000+ packages available in our package server for user to install for their applications. For example, if user wants to add MQTT support, they can install the related packages and configure LG01 to support MQTT

Below is some examples opkg command, more please refer **OPKG package maintain system** 

In Linux Console run: root@dragino-169d30:~# opkg update // to get the latest packages list root@dragino-169d30:~# opkg list //shows the available packages root@dragino-169d30:~# opkg install mosquitto-client // install MQTT client, it will auto install the required packages. Installing mosquitto-client (1.3.5-1) to root... Downloading http://downloads.openwrt.org/barrier\_breaker/14.07/ar71xx/generic/packages/packages/mosquitto-client\_1.3.5 -1 ar71xx.ipk. Installing libcares (1.10.0-1) to root... Downloading http://downloads.openwrt.org/barrier\_breaker/14.07/ar71xx/generic/packages/packages/libcares\_1.10.0-1\_ar7 1xx.ipk. Installing libmosquitto (1.3.5-1) to root... Downloading http://downloads.openwrt.org/barrier\_breaker/14.07/ar71xx/generic/packages/packages/libmosquitto\_1.3.5-1\_ ar71xx.ipk. Configuring libcares. Configuring libmosquitto. Configuring mosquitto-client.

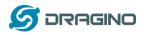

## 5 Bridge Library

The bridge library is the most important part of LG01. Bridge library defines a mechanism how the MCU talk to the CPU (ar9331). With the bridge library, the MCU can send data to CPU, get commands result from CPU or call commands in CPU.

The bridge Library use UART port to communicate between MCU and ar9331. Below is the block diagram shows the bridge connection between the Mega328P MCU and Linux.

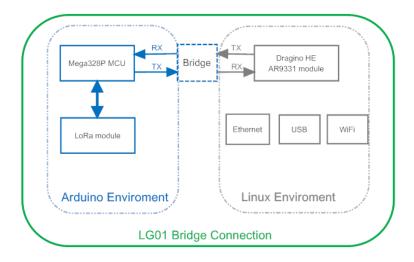

Detail instruction of how to use the bridge library can be found in <u>Arduino Bridge Library</u>. Due to hardware difference, there are some points when we read and use the Bridge Examples from Arduino site:

- We recommend user to tried the examples under Arduino IDE --> Files --> Examples --> Dragino first.
- When use the Bridge class, user need to call Bridge.begin(115200) in the sketch for LG01.
- In the default bridge examples from Arudino IDE, it uses Serial class to print debug info. This doesn't work in LG01. Because the Serial Class will call Mega328P's hardware serial port, it will be conflict with the Bridge Library. If user needs to print debug info, please use the console class.

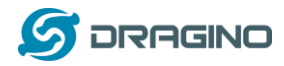

#### 6 Advance Management

#### 6.1 Reset Network or Reset to Factory Default

LG01 provide ways for user to reset the device. When the Linux system is running, user can press the toggle button to reset the device. the pressing time will determine which part is to be reset.

- Pressing the toggle button, the GLOBAL LED will blink, release the button after 5 seconds, device will reset the network setting and reboot (GLOBAL/LAN/WAN/WiFi blink once), other settings will be kept.
- Pressing the toggle button, the GLOBAL LED will blink, release the button after 30 seconds, device will reset ALL the setting to factory default and reboot (GLOBAL/LAN/WAN/WiFi blink once).

#### 7 **Upgrade Firmware**

We keep improving the LG01 Linux side firmware for new features, bug fixes. The latest firmware can be found on IoT Mesh Firmware, and the Change Log can be found here: Firmware Change Log.

The file named as dragino2-IoT--xxxxx-squashfs-sysupgrade.bin is the upgrade Image. There are different method to upgrade, as below:

#### Upgrade via Web UI 7.1

Go to the page: Web --> System --> Back Up and flash firmware, Select the image and click Flash Image, the image will be uploaded to the device and then click Process Update to upgrade.

System will auto boot to the new firmware after upgrade.

| 🖉 dragino-1347dc - Backu 🗙 | Concernent all a listing har of hall a STREE of Concerning and                                                                                                    |
|----------------------------|----------------------------------------------------------------------------------------------------|
| ← → C 🗋 10.130.2.1/0       | gi-bin/luci/;stok=5d1ed06496ee9958b41cd81acdefd665/admin/system/flashops                                                                                                    |
|                            | dragino-1347dc Status - Sensor - System - Network - Logout                                                                                                    |
|                            | Flash operations       Actions       Configuration                                                                                                    |
| (                          | Backup / Restore<br>Dick "Generate archive" to download a tar archive of the current configuration files. To reset the firmware to its initial state, click "Perform reset" (only possible<br>tith squashfs images).<br>Download backup: Generate archive                                                                                                    |
|                            | Reset to defaults: Perform reset                                                                                                    |
|                            | Nestore configuration fines, you can optical a previously generated backup article refer.<br>Restore backup: 法译文件 未选择任何文件                                                                                                    |
| l.                         | Flash new firmware image       Select the new Image to update         Upload a sysupgrade-compatible image to to replace the running firmware.       Select the new Image to update         Upload a sysupgrade-compatible image to to replace the running firmware.       Select the new Image to update         (mage:       Kep settings:         Image:       法释文件 dragino2-10T supgrade. bin Image |

#### Upgrade via Linux console 7.2

SCP the firmware to the system /var directory and then run

root@OpenWrt:~# /sbin/sysupgrade -n /var/Your\_Image

note: it is important to transfer the image in the /var directory, otherwise it may exceed the flash size.

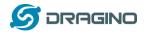

- 8 Auto-Provisioning
- 9 Advance Examples

#### 9.1 Upstream: Get data from LoRa node and send to IoT server

#### 9.1.1 Set up hardware

Set up the hardware as below, the LoRa node will get sensor data from DHT11 and send these data to LoRa Gateway, when the Gateway get the data, it will pass the data to the IoT server.

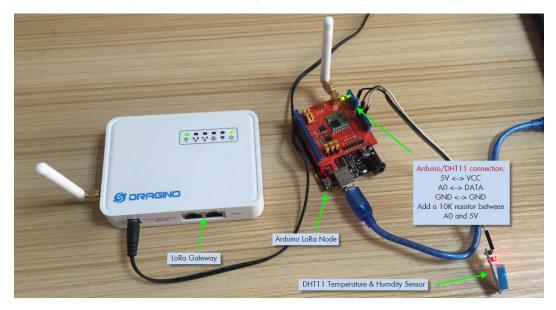

#### 9.1.2 Set up IoT Server account

We choose <u>ThingSpeak</u> as the IoT server here, first sign up an account in ThingSpeak, then goto the Channels and create a Channel with Temperature and Humidity field.

| https://thingspeak.com/ | channels/new          |            |           |           |                                                                                                    |
|-------------------------|-----------------------|------------|-----------|-----------|----------------------------------------------------------------------------------------------------|
| <b>□</b> , ThingSpeak™  | Channels <del>-</del> | Apps       | Community | Support + | How to Buy                                                                                                    |
| New Chanr               | nel                   |            |           |           | Help                                                                                                    |
| Name                    | Test Channel Fr       | om Dragino | )         |           | Channels store all the data that a ThingSpeak application colle<br>eight fields that can hold any type of data, plus three fields for       |
| Description             | LoRa IoT kit test     | channel    |           |           | status data. Once you collect data in a channel, you can use Tł<br>visualize it.                                                            |
|                         |                       |            |           | lè        | Channel Settings                                                                                                    |
| Field 1                 | Temperature           |            | 4         |           | Channel Name: Enter a unique name for the ThingSpea                                                                                         |
| Field 2                 | Humidity              |            | V         |           | • Description: Enter a description of the ThingSpeak char                                                                                   |
| Field 3                 |                       |            |           |           | <ul> <li>Field#: Check the box to enable the field, and enter a fie<br/>channel can have up to 8 fields.</li> </ul>                         |
|                         |                       |            |           |           | Metadata: Enter information about channel data, includ                                                                                      |
| Field 4                 |                       |            |           |           | • Tags: Enter keywords that identify the channel. Separat                                                                                   |
| Field 5                 |                       |            |           |           | <ul> <li>Latitude: Specify the position of the sensor or thing that<br/>degrees. For example, the latitude of the city of London</li> </ul> |
| Field 6                 |                       |            |           |           | <ul> <li>Longitude: Specify the position of the sensor or thing th<br/>degrees. For example, the longitude of the city of Londc</li> </ul>  |
|                         |                       |            |           |           | • Elevation: Specify the position of the sensor or thing th:                                                                                |

After create the channel, user can see the **Channel ID** and **API key** in the Channel Page. They are needed for upgrade data to this channel.

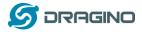

#### 9.1.3 Upload sketches

Step 1: Download the <u>ThingSpeak Library</u> and put it in the Arduino library directory.

Step 2: Select the example from:

IDE --> File --> Examples --> Dragino --> IoTServer --> ThingSpeak --> dht11\_client And upload this sketch to the LoRa Node

Step 3: Select the example from

IDE --> File --> Examples --> Dragino --> IoTServer --> ThingSpeak --> dht11\_server Replace the myChannelNumber & myWriteAPIKey to your info And upload this sketch to the LoRa Gateway.

#### 9.1.4 Check Result

Check Result in ThingSpeak as below

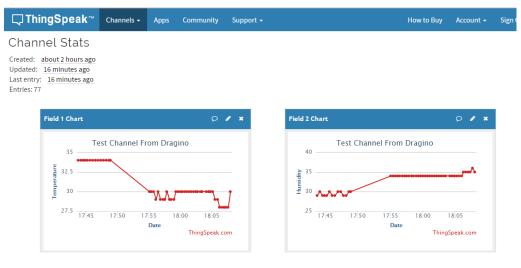

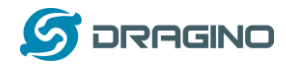

### 9.2 Downstream: Get data from IoT Server and send to LoRa node

#### 9.2.1 Set up Hardware

Set up the hardware as below, the LoRa Gateway will get command from IoT Server and then send the command to LoRa node, the node control the relay state according to the receive command.

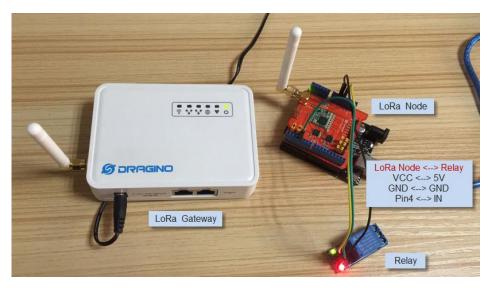

#### 9.2.2 Set up talkback command

Create a talkback command in <u>ThingSpeak</u> Apps. We can then find the talkback ID and talkback API key here:

| <b>□, ThingSpeak</b> ™    | Channels - Apps    | Community  | Support - |                                                                       | How to Buy        | Account -       | Sign Out   |
|---------------------------|--------------------|------------|-----------|-----------------------------------------------------------------------|-------------------|-----------------|------------|
|                           |                    |            |           | 11-1-                                                                 |                   |                 |            |
| Apps / TalkBack / TestTal | kBack              |            |           | Help                                                                  |                   |                 |            |
| Edit TalkBack             |                    |            |           | Example API Endpoints                                                 |                   |                 |            |
|                           |                    |            |           | Add a TalkBack Command                                                |                   |                 |            |
| Name:                     | TestTalkBack       |            |           | POST https://api.thingspeak.com/talkbacks<br>api_key=V0183646640WL4Y  | s/12095/commands. | json            |            |
| TalkBack ID:              | 12095              |            |           | Get a TalkBack Command                                                |                   |                 |            |
| API Key:                  | VJ183E4EG4GYWL     | .4Y        |           | GET https://api.thingspeak.com/talkbacks/                             | 12095/commands/1  | 8.json?api_key= | 018354564  |
|                           | Regenerate API I   | Кеу        |           | ٠ III                                                                 |                   |                 |            |
|                           |                    |            |           | Update a TalkBack Command                                             |                   |                 |            |
| Created:                  | 2016-12-09 4:02 pm | 1          |           | PUT https://api.thingspeak.com/talkbacks/                             | 12095/commands/1  | 8.json          |            |
| Logged to Channel:        | Test Channel From  | Dragino    |           | api_key=V318354EG4GYWL4Y                                              |                   |                 |            |
|                           |                    |            |           | Execute the Next TalkBack Command                                     |                   |                 |            |
|                           |                    |            | _         | POST https://api.thingspeak.com/talkbacks<br>api_key=V018384564@VwL4Y | s/12005/commands/ | execute.json    |            |
| Commands                  |                    |            |           | Update a Channel and Execute the Next                                 | TalkBack Com      | mand            |            |
| Position Comman           | nd ID Comm         | and string |           | POST https://api.thingspeak.com/update.js                             | son               |                 |            |
| 1 3371124                 | 1                  |            |           | TIEI01=70<br>api_key=89Z0R25QNVE8KIFY                                 |                   |                 |            |
|                           |                    |            |           | talkback_key=VJ18364E64GYWL4Y                                         |                   |                 |            |
| Position Command stri     | ng                 |            |           | Get the Last Executed Command                                         |                   |                 |            |
| 1                         | Save               |            |           | GET https://api.thingspeak.com/talkbacks/                             | 12095/commands/1  | ast.json?api_ke | /=VJ183646 |
|                           |                    |            |           | - III                                                                 |                   |                 |            |

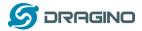

#### 9.2.3 Upload sketches

Step 1: Select the example from:

IDE --> File --> Examples --> Dragino --> IoTServer --> ThingSpeak --> DownstreamClient And upload this sketch to the LoRa Node

Step 2: Select the example from

IDE --> File --> Examples --> Dragino --> IoTServer --> ThingSpeak --> DownstreamServer Replace the talkback ID & talkbackAPIKey with your info And upload this sketch to the LoRa Gateway.

#### 9.2.4 Check Result

In the talkback APP page, send a command 1 or 0 to trigger the relay. You can see the result from the console.

| 💿 dragino-168cb0 at 172.31.255.254 (Arduino Yún)            | - 0 ×           |         | 💿 СОМ9                         |                                                                                                |
|-------------------------------------------------------------|-----------------|---------|--------------------------------|------------------------------------------------------------------------------------------------|
|                                                             | Send            |         |                                | Send                                                                                           |
| Get Response from Server: O<br>Get Response from Server: 49 | <b>^</b>        |         | Start Listening<br>Open Relay: | :from Server:                                                                                  |
| 255                                                         |                 | mmunity | Close Relay:                   | o                                                                                              |
| 49                                                          |                 |         |                                | P                                                                                              |
| Get Response from Server: 0<br>Get Response from Server: 48 | E               |         |                                | =                                                                                              |
| 255                                                         |                 | gino    |                                |                                                                                                |
| 48                                                          |                 |         |                                |                                                                                                |
|                                                             |                 |         |                                |                                                                                                |
|                                                             | -               |         |                                | *                                                                                              |
| V Autoscroll No line ending                                 | ▼] [300 baud ▼] | string  | 🔽 Autoscroll                   | No line ending 🔻 9600 baud 💌                                                                   |
| 1 33/1528                                                   | 0               |         |                                | talkback_køy=VJ18384E646/ML4Y                                                                  |
| Position Command string                                     |                 |         |                                | Get the Last Executed Command                                                                  |
| 0                                                           | Save            |         |                                | GET https://api.thingspeak.com/talkbacks/12095/commands/last.json?api_key=V3183E4E             |
|                                                             |                 |         |                                | III     Delete a TalkBack Command                                                              |
|                                                             |                 |         |                                | DELETE https://api.thingspeak.com/talkbacks/12005/commands/18.json<br>api_key=VJ183E4E54GYNLAY |
|                                                             |                 |         |                                | Delete All TalkBack Commands                                                                   |
|                                                             |                 |         |                                | DELETE https://api.thingspeak.com/talkbacks/12095/commands.json<br>api_key=V/183544E040WL4Y    |

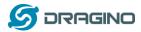

#### 9.3 Multiple Nodes examples

The example shows how the gateway can handle multiple nodes up to several hundreds. The example can be found at IDE ---> File ---> Examples ---> Dragino --> LoRa ---> Concurrent

#### How it works:

This concurrent client sketch is working together with the concurrent gateway sketch. Before using this sketch, please use the write\_client\_id sketch to write a client ID in the EEPROM. Client ID is the unique id for each client in the LoRa network. write\_gateway\_id to gateway is not necessary, if not write, gateway id will be 0XFF.

- > When the client boot, it will keep listening for the broadcast message from LoRa Gateway.
- When the gateway sketch boot, it will broadcast a message to set up a LoRa Network. If it gets broadcast message, client will send a join request message to gateway, when the join request message arrive to gateway, the gateway will send back a join-ack message with client id and add this client to the LoRa Network.
- If the client gets its join-ack message for its join request, it will enter the mode to listen the data-request message from gateway. In this mode, if client get a data-request message for this client it will send back a data message to the gateway.
- After client in data\_request listening mode, if it has not receive any message from gateway in a timeout, it will go back to the network set up mode to listen the broadcast message.
- Gateway will refresh the LoRa network periodically for adding new client or remove unreachable client.

This example using the polling method between LoRa node and Gateway, it will minimize the LoRa packets transfer on the air and avoid congestion. It is suitable for a not real time LoRa work.

Performance test in a room with 100 nodes and 1 gateway shows:

- a) Gateway require about 1.5 minutes to set up this 100 nodes Network
- b) Gateway takes about 2 minutes to do polling for these 100 nodes.

User can adjust the timing in the sketch from case by case.

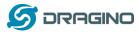

#### 9.4 How to use the sensor pin of LG01-S?

The LG01-S has the external sensor pins from the Mega328P MCU, it can connect to external sensor, below is the pin definition for LG01-S:

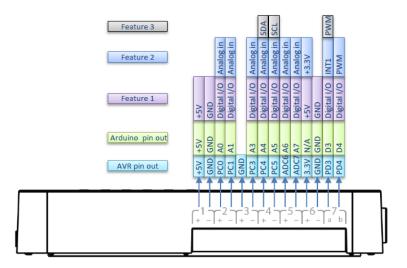

LG01-S Pinout

The program method for these pins are the same as Arduino, what should notice is that the pins are 3.3v I/O base.

Here is an example for how to use it with DS18B20 temperature sensor.

Hardware Setup as below:

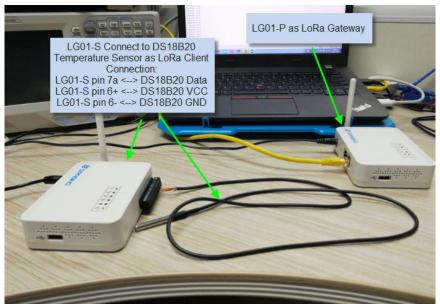

#### Source code is in this link:

- ✓ <u>Sensor and LoRa client side</u>
- ✓ Gateway side

**Result screen shot:** 

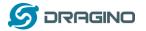

www.dragino.com

| dragino-16e9e0 at 172.31.25 | 55.254 (Arduino Yún)           | ×  |
|-----------------------------|--------------------------------|----|
|                             |                                | 发送 |
| Iemperature = 26.75         |                                | _  |
| lemperature = 26.75         |                                |    |
| [emperature = 26.68         |                                |    |
| Iemperature = 26.68         |                                |    |
| lemperature = 26.87         |                                |    |
| emperature = 26.87          | LoRa Gateway Log Window,       |    |
| emperature = 26.93          | Shows the temperature got from |    |
| emperature = 27.18          | the LoRa Client                |    |
| emperature = 27.31          |                                |    |
| emperature = 27.43          |                                |    |
| emperature = 27.56          |                                |    |
| emperature = 27.62          |                                |    |
| emperature = 27.62          |                                |    |
| emperature = 27.62          |                                |    |
| emperature = 27.62          |                                |    |
| emperature = 27.62          |                                |    |
| emperature = 27.62          |                                |    |
| emperature = 27.62          |                                |    |
| emperature = 27.56          |                                |    |
| emperature = 27.56          |                                |    |
| emperature = 27.56          |                                |    |
| emperature = 27.56          |                                |    |
| emperature = 27.75          |                                |    |
| emperature = 28.00          |                                |    |
| emperature = 28.12          |                                |    |
| emperature = 28.31          |                                |    |
| emperature = 28.43          |                                |    |
| emperature = 28.50          |                                |    |
|                             | 回车 ▼ 300 波特车                   | _  |

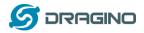

## 9.5 More Examples

Dragino keep updating examples in our wiki, more examples please refer the link: Dragino Examples Catalog

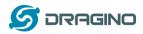

## 10 FAQ

#### 10.1 Why there is 433/868/915 version LoRa part?

Different country has different rules for the ISM band for using the LoRa. Although the LoRa chip can support a wide range of Frequency, we provide different version for best tune in the LoRa part. That is why we provide different version of LoRa.

### 10.2 What is the frequency range of LG01 LoRa part?

The chip used in the LoRa part is:

| Version | LoRa IC        | Support Frequency       | Best Tune Frequency |
|---------|----------------|-------------------------|---------------------|
| 433     | Semtech SX1278 | Band2(LF): 410 ~525Mhz  | 433Mhz              |
|         |                | Band3(LF): 137 ~175Mhz  |                     |
| 868     | Semtech SX1276 | Band1(HF): 862 ~1020Mhz | 868Mhz              |
| 915     | Semtech SX1276 | Band1(HF): 862 ~1020Mhz | 915Mhz              |

User can set the LoRa within above frequency range in the software.

#### 10.3 What kind of LoRa devices can the gateway support?

The LoRa part software is running in the Mega328P MCU. And we use the Radiohead Library as examples. If other LoRa devices are running the same Radiohead library, same frequency and same encryption, they should be able to communicate with this gateway.

User can also run other LoRa protocol on the MCU to support other LoRa devices they want.

#### **10.4** How many nodes can the LG01 support?

The maximum support end-node depends on how the communication (how often) between the end-nodes and gateway. In a lab testing using the <u>simple LoRa example</u>, if the end nodes try to send data to the gateway at every 5 minutes, there will be data lost after the network has 20~30 nodes due to Channel Collision.

If user want to reach more nodes, user can consider using the polling method to ensure that each time will only have a LoRa signal transmit in the frequency. If the gateway uses polling method to get data from the end node, it can support several hundred nodes or more. Examples can see: <u>Polling example for LoRa</u>.

#### 10.5 What kind of Server the LG01 can support?

The Linux side of LG01 is OpenWrt, it is open source and users can develop application over it. Basically it can support most IoT servers if use the right API. We have examples for how to connect some servers via typical protocol (MQTT,RESTful) for IoT, MQTT or RESTful. From this link: IoT Server Examples.

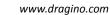

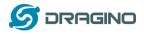

# 10.6 Can I make my own firmware for LG01? Where can I find the source code of LG01?

Yes, User can make own firmware for LGO1 for branding purpose or add customized application. The LGO1 source code and compile instruction can be found at: <u>https://github.com/dragino/openwrt-bb-1407</u>

## 10.7 How to get more examples for this device?

We keep releasing Arduino Examples in the Dragino examples directory under Arduino IDE. If user install the dragino board earlier and we have release new examples. The new ones won't show up in the IDE except the user update the board profile. To update, User can remove the board profile in Arduino board manager and install it again.

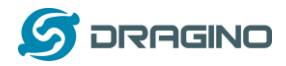

#### 11 Trouble Shooting

#### 11.1 I can't download the Dragino profile in Arduino IDE.

If IDE quite slowly while downloading the Dragino profile in board manager and stuck somewhere. As show below, it is because your network has slow connection to some packages from Arduino IDE.

| Boards included | l in this package: | Arrow Board                | 5             |             |             |            |   |        |                |
|-----------------|--------------------|----------------------------|---------------|-------------|-------------|------------|---|--------|----------------|
| SmartEverythin  | g Fox.             |                            |               |             |             |            |   |        |                |
| Online help     |                    |                            |               |             |             |            |   |        |                |
| More info       |                    |                            |               |             |             |            |   |        |                |
|                 |                    |                            |               |             |             |            |   |        |                |
|                 |                    |                            |               |             |             |            |   |        |                |
| Dragino Yun b   | Dragino Technolo   | av                         |               |             |             |            |   |        |                |
|                 | in this package:   | 57                         |               |             |             |            |   |        |                |
|                 | do - Dragino Yun , | Arduino UNO -              | Dragino Yun , | Arduino Meg | a 2560 - Di | agino Yun. |   |        |                |
| Online help     |                    |                            |               |             |             |            |   |        |                |
| More info       |                    |                            |               |             |             |            |   |        |                |
|                 |                    |                            |               |             |             |            |   |        |                |
|                 |                    |                            |               |             |             |            |   | Inctal | ling           |
|                 |                    |                            |               |             |             | •          |   | Instal | ling 🗸         |
|                 |                    | 1 (2                       | (2) 2 1       | 1 1 0 5     | (0))        |            |   | Instal | Y              |
|                 | Downloading        | g to <mark>ols (2</mark> , | /2). Downl    | oaded 8,74  | 49kb of     |            |   | Instal | ling<br>Cancel |
|                 | Downloading        | g to <mark>o</mark> ls (2, | /2). Downl    | oaded 8,74  | 49kb of     |            |   | Instal | Y              |
|                 | Downloading        | ; to <mark>o</mark> ls (2, | /2). Downl    | oaded 8, 74 | 49kb of     |            |   | Instal | Y              |
|                 | Downloading        | g to <mark>o</mark> ls (2) | /2). Downl    | oaded 8,7   | 49kb of     |            |   | Instal | Y              |
|                 |                    | g to <mark>o</mark> ls (2, | /2). Downl    | oaded 8,7   | 49kb of     |            |   | Instal | Y              |
|                 | Downloading<br><   | g to∳ls (2,                | /2). Downl    | oaded 8,74  | 49kb of     |            |   | Instal | Y              |
|                 |                    | ; to <mark>ols (2</mark> / | /2). Downl    | oaded 8, 74 | 49kb of     |            | : | Instal | Y              |
|                 |                    | ; toļls (2,                | /2). Downl    | oaded 8, 7• | 49kb of     | 46, 044kb  | : | Instal | Y              |

To solve this, user can manually add Dragino profile. Below is the step:

1/ Download the profile from <a href="https://github.com/dragino/Arduino-Profile-Examples">https://github.com/dragino/Arduino-Profile-Examples</a>

2/ Unzip it and put the content under this directory:

C:\Users\xxx\AppData\Local\Arduino15\packages\Dragino\hardware\avr\0.1.0 Note: Different system may have different directory for Arduino15, if you can't see Dragino\hardware\avr\0.1.0, just create it in your Arduino15 directory. The final directory content should as below.

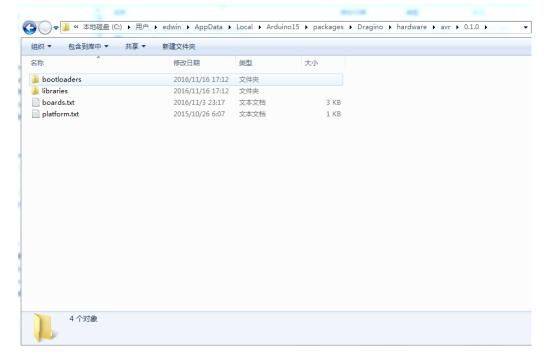

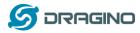

#### **11.2** Bridge between MCU and Linux module doesn't work.

Some possibilities:

1/ You have used the Serial class in MCU sketch, like Serial.begin(9600), The bridge library in Mega328P use the same Serial interface. So if you have the Serial code in the sketch. They will conflict and bridge doesn't work.

2/ The IDE get mess in the serial setting when you compile other sketch . In this case, you can close the IDE and open it again.

## 11.3 Arduino IDE doesn't detect LG01

Check below points if this issue happens:

- ✓ The Arduino IDE version is 1.5.4 or later
- ✓ Your PC and Yun LG01 are in the same network.
- ✓ Try to access the LG01 via Web or SSH, then check the IDE again.
- ✓ If above still doesn't work, SSH log in the LG01 and run: /etc/init.d/avahi-daemon restart to restart the service so IDE can detect the LG01.

#### 11.4 I get kernel error when install new package, how to fix?

In some case, when install package, it will generate kernel error such as below:

root@dragino-16c538:~# opkg install kmod-dragino2-si3217x\_3.10.49+0.2-1\_ar71xx.ipk

Installing kmod-dragino2-si3217x (3.10.49+0.2-1) to root...

Collected errors:

\* satisfy\_dependencies\_for: Cannot satisfy the following dependencies for kmod-dragino2-si3217x:

\* kernel (= 3.10.49-1-4917516478a753314254643facdf360a) \*

\* opkg\_install\_cmd: Cannot install package kmod-dragino2-si3217x.

In this case, user can use the –force-depends option to install such package. opkg install kmod-dragino2-si3217x\_3.10.49+0.2-1\_ar71xx.ipk --force-depends

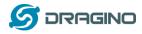

#### 11.5 How to recover the LG01 if firmware crash

LG01 provide user a full control on its Linux system, it is possible that the device will brick and can't boot after improper modification in some booting files.

In this case, user can recover the whole Linux system by uploading a new firmware via Web Failsafe mode.

Procedure is as below:

- Use a RJ45 cable to connect the PC to LG01's port directly.
- Set the PC to ip 192.168.255.x, netmask 255.255.255.0
- Pressing the toggle button and power on the device
- > All LEDs of the device will blink, release the toggle button after four blinks
- All LEDs will then blink very fast once, this means device detect a network connection and enter into the web-failsafe mode. Your PC should be able to ping 192.168.255.1 after device enter this mode.
- Open 192.168.255.1 in web broswer
- Select a squashfs-sysupgrade type firmware and update firmware.

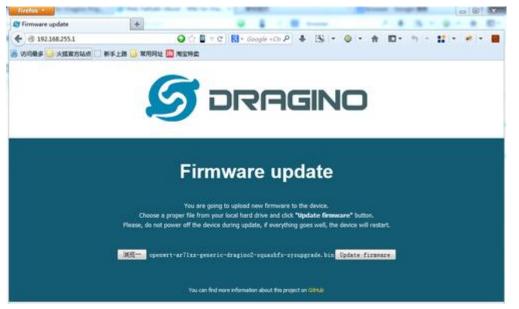

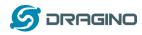

#### 12 Order Info

#### **General Version:**

- LG01P-433: LoRa Gateway best tune to 433 MHz.
- LG01P-868: LoRa Gateway best tuned to 868 MHz.
- LG01P-915: LoRa Gateway best tuned to 915 MHz

#### **Screw Terminal Version:**

- LG01S-433: LoRa Gateway best tune to 433 MHz.
- LG01S-868: LoRa Gateway best tuned to 868 MHz.
- LG01S-915: LoRa Gateway best tuned to 915 MHz.

#### **Outdoor Version:**

- OLG01-433: LoRa Gateway best tune to 433 MHz.
- OLG01-868: LoRa Gateway best tuned to 868 MHz.
- > **OLG01-915**: LoRa Gateway best tuned to 915 MHz.

#### 13 Packing Info

#### Package Includes:

- ✓ LG01P or LG01S LoRa Gateway x 1
- ✓ Stick Antenna for LoRa RF part. Frequency is one of 433 or 868 or 915Mhz depends the model ordered
- ✓ Power Adapter: EU/AU/US type power adapter depends on country to be used
- ✓ Packaging with environmental protection paper box

#### Dimension and weight:

- ✓ Device Size: 12 x 8.5 x 3 cm
- ✓ Device Weight: 150g
- ✓ Package Size / pcs : 21.5 x 10 x 5 cm
- ✓ Weight / pcs : 360g
- ✓ Carton dimension: 45 x 31 x 34 cm. 36pcs per carton
- ✓ Weight / carton : 12.5 kg

#### 14 Support

- > Try to see if your questions already answered in the wiki.
- Support is provided Monday to Friday, from 09:00 to 18:00 GMT+8. Due to different timezones we cannot offer live support. However, your questions will be answered as soon as possible in the before-mentioned schedule.
- Provide as much information as possible regarding your enquiry (product models, accurately describe your problem and steps to replicate it etc) and send a mail to

# support@dragino.com

LoRa Gateway User Manual --- Update: 2017-03-31

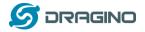

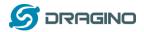

#### 15 Reference

- ♦ LG01 LoRa Gateway official wiki
- ♦ More examples for LG01 LoRa Gateway
- ♦ Source code for LG01 LoRa Gateway <u>https://github.com/dragino/openwrt-bb-1407</u>
- ♦ OpenWrt official Wiki <u>http://www.openwrt.org/</u>
- ♦ Arduino Official Site: <u>https://www.arduino.cc</u>
- Arduino bridge examples: <u>https://www.arduino.cc/en/Tutorial/Bridge</u>